# Metodo de la esquina Noroeste y costo Minimo.

## Elizabeth

Instituto Tecnologico Superior Zacatecas Occidente

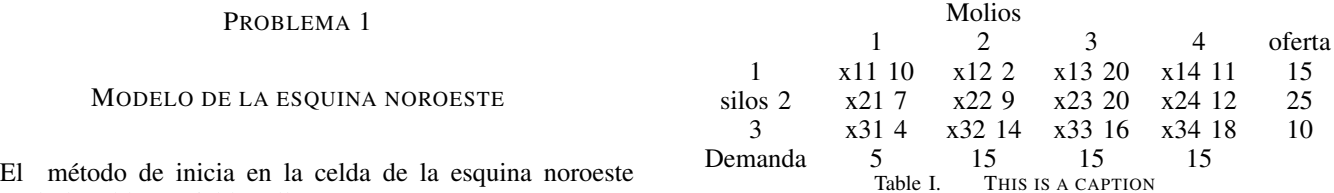

*Estos son los pasos para realizar el metodo de la esquina ´ noroeste.*

#### *Paso 1:*

(ruta) de la tabla (variable Xll).

asigna la mas posible a la celda seleccionado y ajuste las cantidades asociadas de oferta y demanda restando la cantidad asignada.

## *Paso 2:*

tache las columnas o fila con oferta o demanda 0 para indicar que no se hagan mas asignaciones en esa fila o columna. si una fila y una columna dan cero al mismo tiempo, tache solo una, y deje una oferta (demanda) cero en la fila (columna) no tachada.

#### *Paso 3:*

si se deja sin tachar exactamente una fila o columna, deténgase. de lo contrario, muévase a la celda a la derecha si acaba de tachar una columna, o abajo si acaba de tachar una fila, vaya al paso 1.

#### *Problema:*

SunRay Transport Company transporta granos de tres silos a cuatro molinos. la oferta (en camiones cargados) y la demanda (también en camiones cargados) junto con los cotos de transporte por unidad por camión cargado en las diferentes rutas, se resumen en la tabla 5.16 los costos de transporte por unidad, Cij (que se muestran en la esquina de cada casilla) están en cientos de dolares. el modelo busca el programa de envíos a un costo mínimo entre los silos y los molinos.

#### *Solucion paso a paso ´*

En la esquina noroeste asignamos el mayor numero de unidades posibles, en este caso '5'.

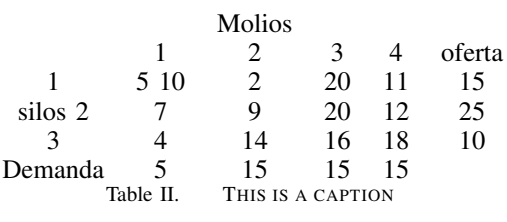

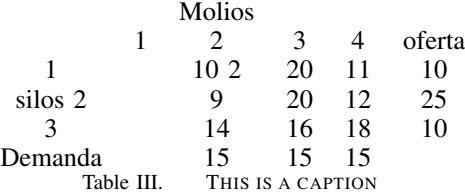

Esta es la nueva esquina noroeste, ahora la restriccion de ´ la asigancion es la oferta del silo 1.

En esta tabla es cuando pasamos el 15 de la demanda para arriba con el silo 1 se restan los 10 y quedan 5 y son los que se muestran en el silo 2 molino 2.

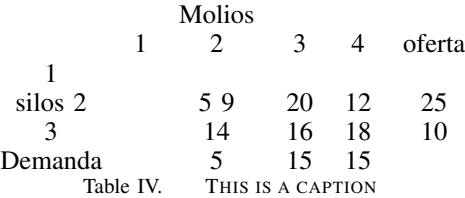

Después de esta como miramos en la demanda tenemos 5 y se elimina con el que esta en el silo 2 molino 2 y es así como se elimina la columna del molino 2.

En esta tabla mostramos como se fue eliminando cada columna, en este caso se elimino el molino 3 ya que la demanda tenia 15 y si lo subimos para arriba con el silo 2 molino 3 se elimina, y es así como se muestra.

Para el final se muestra la siguiente tabla en donde se

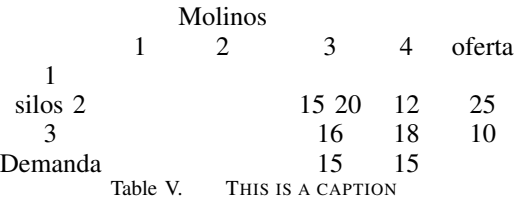

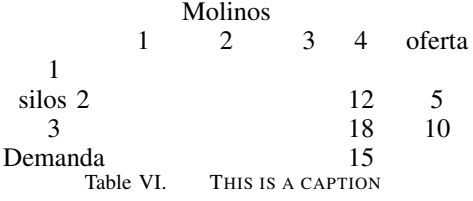

muestra cada parte que subimos para que las columnas y las filas se vayan eliminando y es así como se muestra.

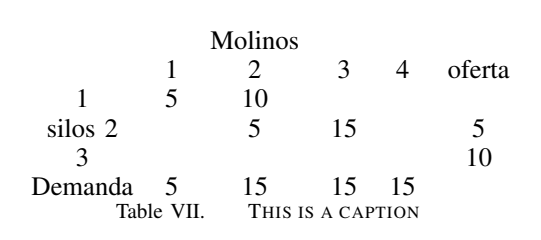

*El cuadro de las asignaciones se presenta en seguida: :*

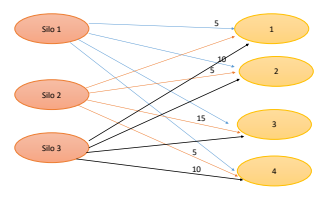

Figure 1. RED

*:*

*En seguida se muestra la red del modelo de transporte de Sun Ray.:*

## *Funcion Z ´*

Z= 10x11+2x12+20x13+11x4+7x21+9x22+20x23+12x24+4x31

+14x32+16x33+18x34

```
Z= 10(5)+2(10)+9(5)+20(15)+12(5)+18(10)=
```
 $Z = 655$ 

*PROBLEMA 2*

## MÉTODO DEL COSTO MÍNIMO

Este método arroga mejores resultados que el método de la esquina noroeste .

El diagrama de flujo de este algoritmo es mucho mas sencillo que los anteriores dado que se trata simplemente de la asignación de la mayor cantidad de unidades posibles a la celda menos costosa de toda la matriz hasta finalizar el método.

## PASO 1

de la matriz se elige la ruta (celda) menos costosa (en caso de un empate, este se rompe arbitrariamente y se le asigna la mayor cantidad de unidades posible, cantidad que se ve restringida ya sea por las restricciones de oferta o demanda de la fila y columna afectada, restandole la cantidad asignada a la celda.

## PASO 2

este paso se procede a eliminar a distinto cuya oferta o demanda sea 0 después del "Paso 1", si dado el caso ambas son 0 arbitrariamente se elige cual eliminar y la restante se deja con demanda u oferta cero (0) según sea el caso.

Paso 3

una vez en este paso existen dos posibilidades, la primera que quede un solo renglón o columna, si este es el caso se ha llegado al final el metodo, ¨Detenerse¨. ´

la segunda es que quede mas de un renglón o columna, si este es el caso iniciar nuevamente el ¨Paso 1¨

*En seguida se muestra la red del modelo de transporte de Sun Ray.*

*En seguida se muestra la funcion Z. ´*

Z= 2x12+20x23+12x24+4x31+16x33

 $Z= 2(15)+20(10)+12(5)+4(5)+16(5)= 510$ 

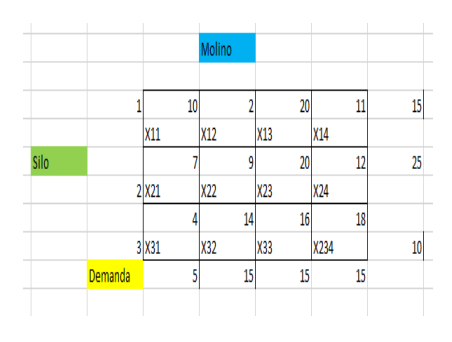

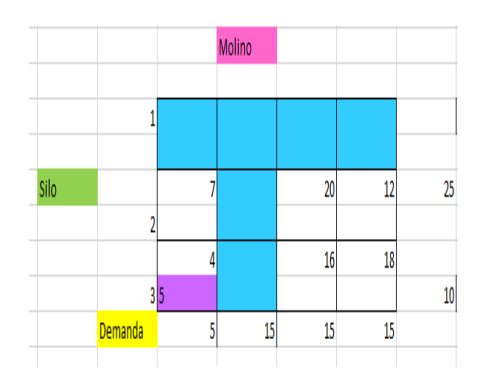

Figure 2. tabla 1

Figure 4. En esta tabla se muestra lo mismo tomamos el mas pequeño que es el 4 cuando ya lo tomamos subimos el 5 para eliminar la columna 1.

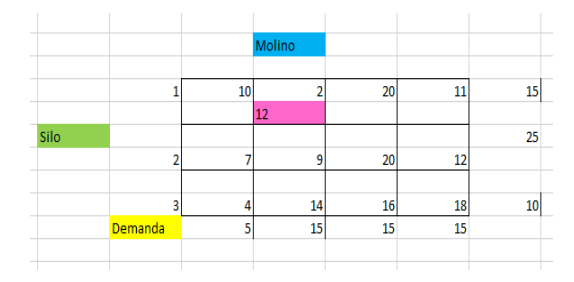

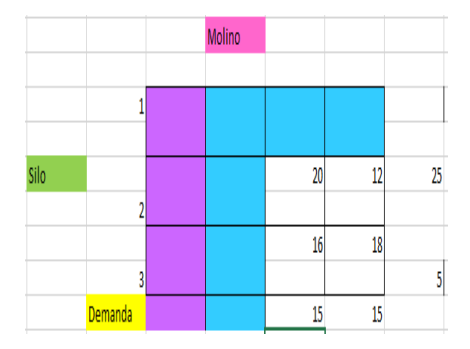

Figure 5. En esta figura se muestra como se elimino lo dicho anterior.

Figure 3. En esta se escoge el numero mas pequeño que en este caso es el 2, subimos el 15 para que asi podamos eliminar la columna dos y fila 1.

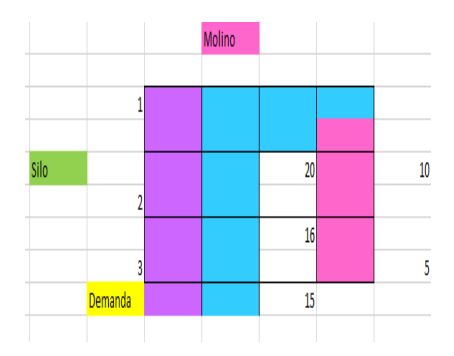

Figure 6. En esta se tomo el mas pequeño y como era el de la columna 4 y fila 2 se elimino esa columna.

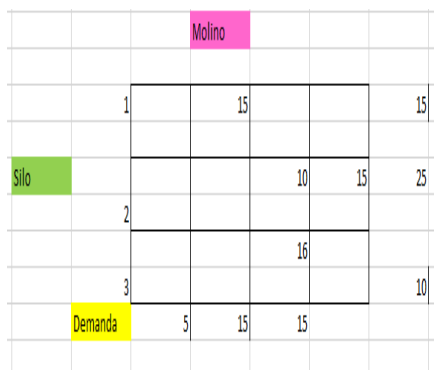

Figure 7. Se muestra el cuadro de las asignaciones.

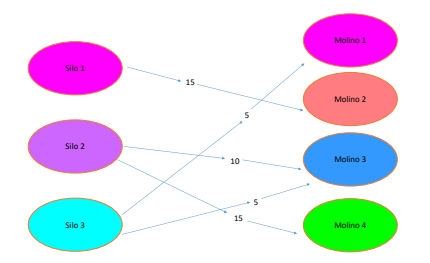

Figure 8. This is a caption